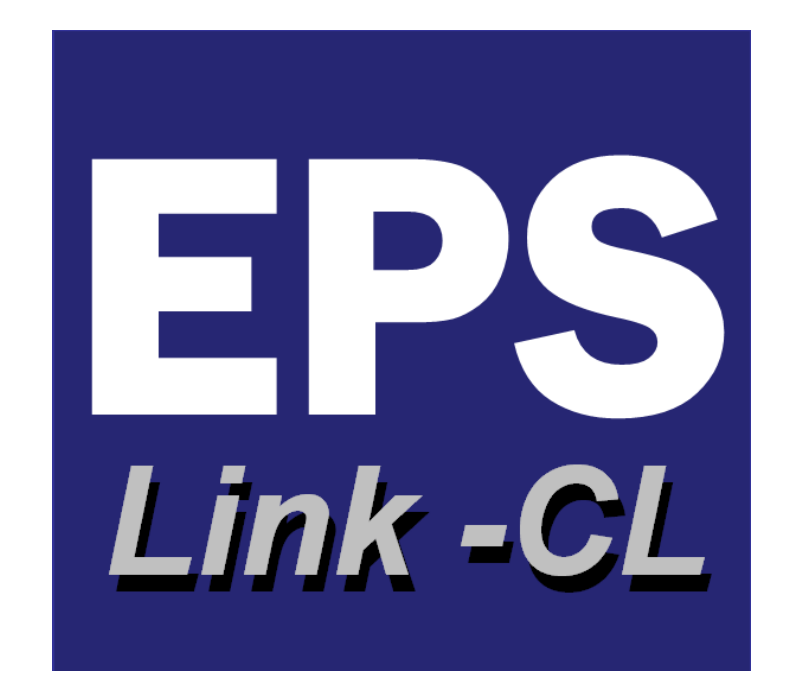

# Mise en place d'une politique d'Utilisation Rationnelle de l'Energie

# Déploiement d'un Système d'information Energie Bâtiments tertiaire

Méthodologies et Fonctionnalités générales

# Important

Les données et informations contenues dans le présent document sont confidentielles.

Elles ne peuvent en aucun cas être communiquées à des tiers sans l'accord écrit de Know It !

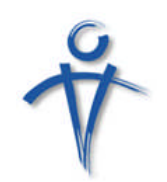

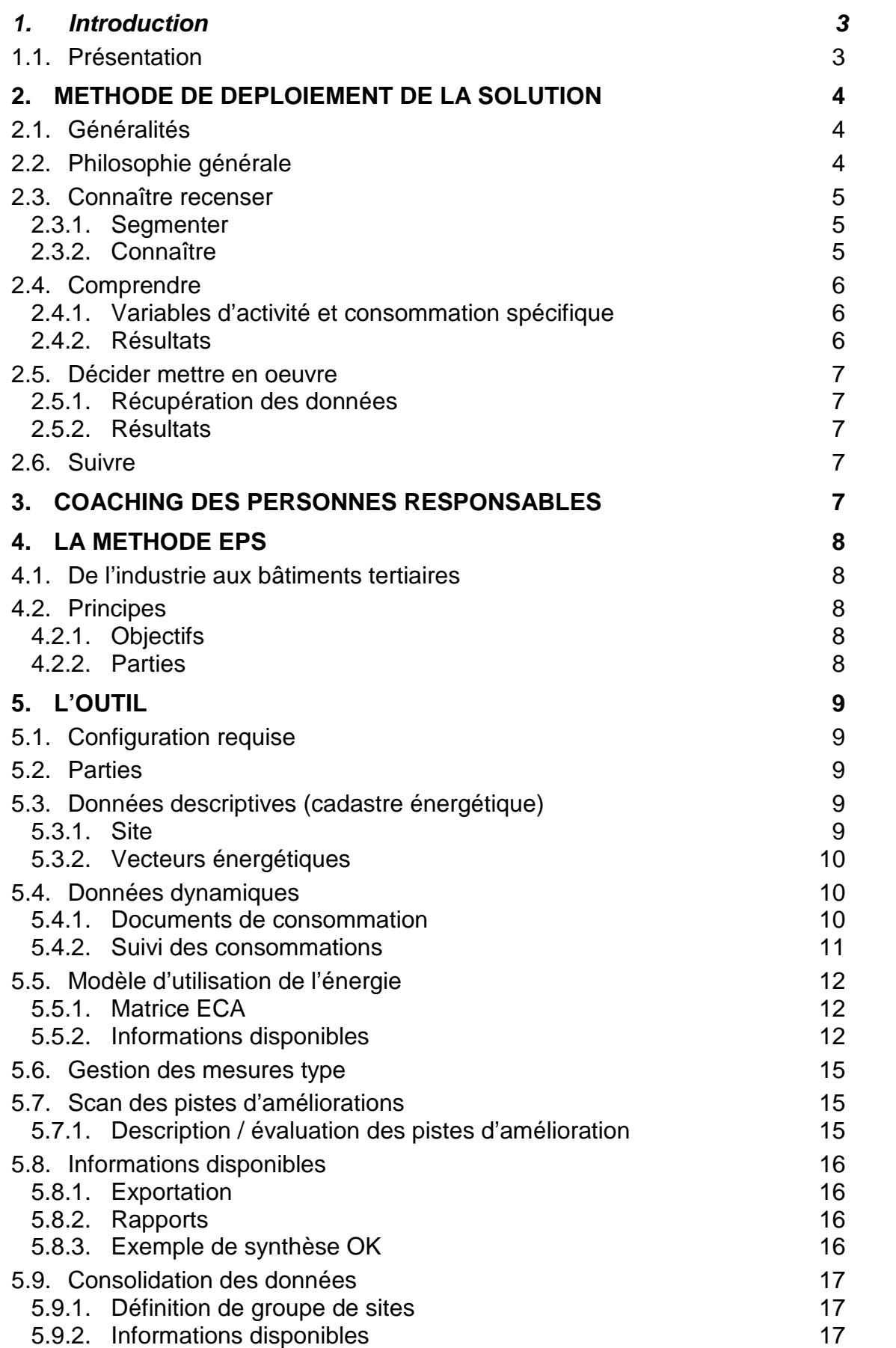

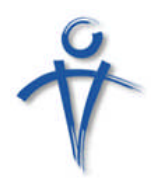

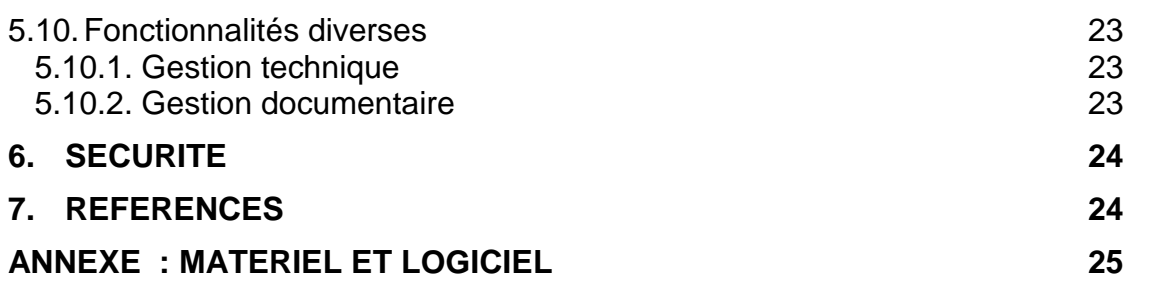

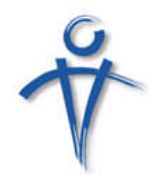

# **1. Introduction**

### *1.1. Présentation*

Le présent document décrit la solution proposée pour l'implémentation d'un système d'information énergie dans le cadre de la mise en place d'une politique d'Utilisation Rationnelle de l'Energie d'une organisation.

Cette solution repose sur :

- Une méthode de déploiement;
- L'animation d'une « équipe énergie »,
- Une méthode d'analyse des consommations énergétiques et d'évaluation du potentiel d'amélioration (méthode EPS adaptée aux besoins de l'industrie wallonne par ECONOTEC) ;
- Un outil informatique permettant le stockage des données et la production d'informations pour plusieurs périodes et plusieurs sites. Cet outil utilise une partie des fonctionnalités du logiciel EPS LINK développé par KnowIt !

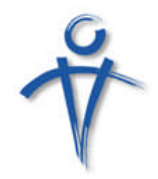

# **2. Méthode de déploiement de la solution**

## *2.1. Généralités*

Le déploiement correspond aux mots clés suivants :

- Connaître recenser ;
- comprendre ;
- décider et mettre en œuvre
- suivre.

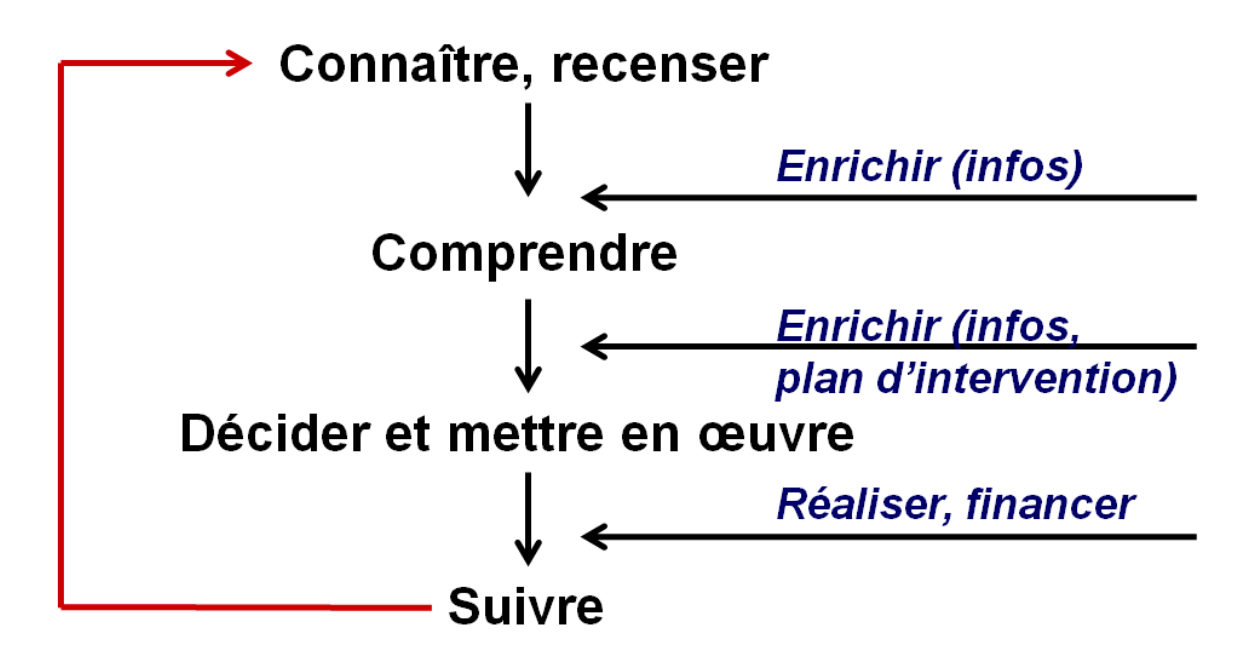

#### *2.2. Philosophie générale*

La solution proposée souhaite tirer un maximum de parti des données utilisées dans et par l'organisation et déjà disponible

Pour ce faire, elle utilise de façon préférentielle :

- Les données accessibles sous forme structurées (factures, relevés de compteur par distributeur et/ou fournisseur) ;
- Les données pouvant être récoltées manuellement par le biais d'interfaces Excel utilisables par tous ;
- Les compétences des acteurs présents sur le terrain.

L'enrichissent des données (ajout de compteurs, relevés automatiques et manuels, calcul divers,.. ) est toujours envisagé en matière de rapport entre le coût d'investissement et la valeur perçue par le client de l'information complémentaire.

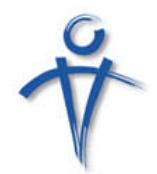

#### *2.3. Connaître recenser*

#### **2.3.1. Segmenter**

Un des objectifs du système d'information est de réaliser une comparaison (benchmarking) des consommations spécifiques pour plusieurs sites semblables.

Pour ce faire la définition de trois segmentations doit être réalisée :

- catégorie de sites (bureaux, écoles, équipement sportif) ;
- catégorie de variable d'activité (surface éclairée, surface chauffée,..) ;
- catégorie de

Le degré de finesse de ces segmentations dépend des objectifs assignés par le client.

Les segments définis peuvent être comparés aux valeurs reprise dans la littérature pour des segments comparables.

#### **2.3.2. Connaître**

#### Description

La première phase vise à établir la liste des :

- Sites :
	- adresses,
	- personne de contact ;
	- catégorie de site.
- Points de distribution :
	- nom du fournisseur :
	- code EAN (si existant) ;
	- type de vecteur (électricité, combustible).
- Instruments de mesures :
	- compteurs et jauges liés aux points de distribution ;
	- compteurs de passage.
- Bâtiments
	- Caractéristiques techniques.
- **•** Installations
	- Caractéristiques techniques.

#### Méthode

La récolte des données se fait dans un tableau Excel, intégré ultérieurement et automatiquement à la base de données.

#### Données de consommation globales

Les données de consommations sont récupérées sur base des factures liées aux points de distributions et aux compteurs.

#### Méthode

Cette récupération se fait :

 Soit manuellement sur base de données encodées dans un tableau Excel produit à partir de la liste des compteurs,

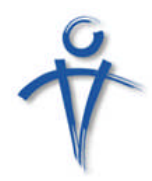

 Soit automatiquement sur base de fichiers structurés envoyés par les fournisseurs. Une fois la procédure d'importation paramétrée, la mise à jour des données de consommation est automatique.

Une partie de la mission consiste à jouer l'interface entre producteur/distributeur et le client.

#### Données de consommation particulières : les relevés de compteur

Les données liées aux relevés de compteurs peuvent être récupérées :

- Soit directement dans l'application ;
- soit manuellement sur base de données encodées dans un tableau Excel spécifique ;
- soit automatiquement sur base de fichiers structurés produits par les logiciels de télémesure.

Une partie de la mission consiste à jouer l'interface entre fournisseurs de comptabilité énergétique et le client.

#### Résultats

Au terme de cette première phase, les informations suivantes sont disponibles :

- par site, par vecteur, par période (année) :
	- consommation totale en énergie finale et primaire ;
	- émission totale et directe
	- coût total
- évolution de ces informations dans le temps (sur plusieurs périodes)
- agrégation de ces informations en fonction d'axe divers (catégorie de site, géographique.

#### *2.4. Comprendre*

#### **2.4.1. Variables d'activité et consommation spécifique**

La deuxième phase vise à comprendre comment l'énergie est utilisée sur un site.

Pour ce faire, des variables d'activité significatives sont définies et des consommations spécifiques calculées. Le suivi des consommations spécifiques de ces variables d'activité dans le temps permet d'évaluer l'impact de la mise en œuvre des mesures d'amélioration.

#### Méthode

Les variables d'activité sont définies en collaboration avec les gestionnaires.

Leur état est encodé :

- soit directement dans l'application ;
- soit dans un tableau Excel produit périodiquement.

#### **2.4.2. Résultats**

Au terme de cette deuxième étape, la comparaison des consommations spécifiques de variables d'activité similaires est possible (benchmarking).

L'analyse de ces consommations spécifiques et de leur évolution informe le gestionnaire sur la qualité de la variable et, en cas d'absence de pertinence, sur l'opportunité de changer de variable et/ou d'obtenir des données complémentaires.

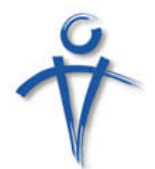

#### *2.5. Décider mettre en oeuvre*

#### **2.5.1. Récupération des données**

Cette étape a pour objectifs :

- De récupérer les données liées aux audits réalisés dans le passé ;
- De proposer un formalisme permettant l'intégration des audits futurs.

#### Méthode

Les pistes d'amélioration présentes dans les audits sont encodées :

- soit directement dans l'application ;
- soit dans des tableaux Excel permettant leur rapatriement automatique dans la base de données.

#### **2.5.2. Résultats**

Au terme de cette troisième étape, les informations suivantes sont disponibles :

- courbes de coûts permettant de hiérarchiser les pistes d'amélioration ;
- regroupement des pistes d'amélioration par catégorie (investissement groupé)
- plan d'investissement établi en fonction de date de mise en œuvre prévue de la piste d'amélioration
- suivi des mises en œuvre
- impact sur les consommations spécifiques des variables d'activité.

### *2.6. Suivre*

Le suivi des indices est un des piliers principaux d'EPS LINK (génération des matrices ECA et production des informations).

# **3. Coaching des personnes responsables**

La méthode repose sur la création d'une équipe énergie au sein de l'organisation, son animation, l'accompagnement éventuel dans la collecte et la structuration des donnée et la « formaction » des intervenants.

La « formaction » est un concept global développé par KnowIt ! qui intègre :

- la formation des personnes concernées à la mise en œuvre pratique des principes permettant la conception et la gestion optimale d'un système d'information ;
	- structuration
	- récolte des données
	- procédures de validation des données
- la formation approfondie des utilisateurs responsables (administrateurs, personnes relais) des applications à la maîtrise des outils mis à leur disposition ;
- l'accompagnement à la réalisation d'applications performantes, leur intégration dans les outils utilisés de façon standard ;
- la formation des utilisateurs finaux ;
- l'accompagnement à la maintenance et à l'évolution des solutions déployées.

Elle se propose de rencontrer le souhait légitime de rapidité de résultats et d'économie de moyens tout en assurant la formation du personnel, seule garante de l'indispensable autonomie.

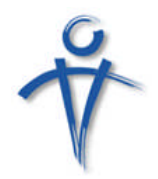

# **4. La méthode EPS**

### *4.1. De l'industrie aux bâtiments tertiaires*

La méthode EPS (pour Energy Potential Scan) a été développée par ECONOTEC dans le cadre des accords de branche liant les principaux secteurs industriels à la Région Wallonne.

Ce sont plus de 200 entreprises qui, grâce à cette méthode, ont défini chacune un objectif de réduction des consommations en fonction du gisement d'économie décelé lors d'un audit.

En vue de fournir aux entreprises multi sites un outil de consolidation et suivi des consommations, Know It ! a développé un logiciel de gestion de données et de production d'information : EPS LINK.

### *4.2. Principes*

#### **4.2.1. Objectifs**

La méthode a pour objectifs :

- Etablir un diagnostic de l'utilisation de l'énergie
	- Ce qui rentre (site par site)
	- Où et comment l'énergie est utilisée (bâtiments, installations)
	- Quels sont les gros consommateurs ?
- Sur base de ces diagnostics répondre à trois questions
	- Quelles sont les améliorations à mettre en œuvre en priorité?
	- Comment mesurer les effets de ces améliorations sur la consommation d'un site ?
	- Comment mener une politique de mise en œuvre des mesures d'amélioration ?
- Déployer un Système d'Information Energie permettant la gestion globale de l'ensemble des aspects liés à l'utilisation de l'énergie

#### **4.2.2. Parties**

La méthode repose sur deux piliers :

- Analyser la manière dont l'énergie est utilisée sur un site pour une année de référence. Cette phase comprend les étapes suivantes :
	- Définir un modèle de l'utilisation de l'énergie sur un site reposant sur la distinction de variables d'activités significatives ;
	- Définir les vecteurs (électricité et combustible) achetés, les vecteurs autoproduits, les utilités
	- Quantifier les quantités d'énergie utilisées par la production de chaque variable d'activité par chaque vecteur
	- Quantifier l'état des variables d'activité (quantité produite sur la période)
	- Calculer des consommations spécifiques pour chaque variable d'activité
- Définir et évaluer des pistes d'amélioration et fixer un potentiel d'amélioration cohérent avec les choix techniques et financiers des responsables

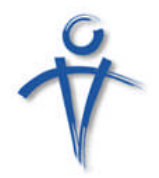

# **5. L'outil**

L'outil proposé, EPS LINK, repose sur des développements réalisés dans différents secteurs d'activités :

- Comptabilité analytique énergétique et définition de potentiel d'amélioration (EPS Coach) ;
- Gestion des données de facturation (EMS) ;
- Gestion de données techniques et administratives (BEP environnement, SDRB,..).

# *5.1. Configuration requise*

La solution développée utilise les outils de la suite Office Pro (Access, Excel, Outlook).

Les interfaces sont développées en VBA par KnowIt !

Idéalement, la solution est installée sur un serveur centralisé utilisant Terminal Serveur. L'accès à ce serveur est réalisé par chaque client en utilisant le module Microsoft Terminal Serveur Client.

Cette configuration, utilisée tant au niveau de l'industrie (Carmeuse, Solvay) qu'au niveau tertiaire (Bureau Economique de la Province de Namur, Province de Liège) assure un accès sécurisé et une maintenance aisée (sauvegarde et déploiement de nouvelles versions).

De plus elle ne nécessite aucune installation sur les postes clients.

Elle combine ainsi la flexibilité de l'accès par internet avec la puissance de calcul des « clients lourds ».

Après signature d'une convention d'utilisation, le code est accessible aux utilisateurs finaux.

La base de données Access (ou SQL Server) est accessible aux utilisateurs finaux.

# *5.2. Parties*

Le logiciel comporte les parties suivantes :

- Gestion des données descriptives
- Gestion des données dynamiques
- Génération et utilisation d'un modèle de l'utilisation de l'énergie sur un site
- Evaluation des pistes d'amélioration et définition d'un potentiel d'économie
- Module de consolidation
- Fonctionnalités diverses
	- Gestion documentaire
	- Gestion des interventions techniques
	- Gestion des contrats de maintenance
	- Exportation des données

## *5.3. Données descriptives (cadastre énergétique)*

#### **5.3.1. Site**

Un site est défini comme un ensemble de bâtiments constituant une unité de gestion.

Une liste des sites est établie par gestionnaire, elle reprend :

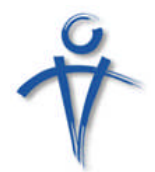

- Numéro d'identification du site ;
- Nom du site ;
- Type de site (selon une typologie à définir : école, bureaux, piscine, …)
- Adresse principale ;
- Coordonnées de la (des) personne(s) de contact ;
- Plan d'implantation (plan du site, limites, photos, …).

Pour chaque site les données descriptives suivantes sont recueillies :

- Points de distributions
- Instruments de mesure des flux d'énergie (compteurs, jauges, calorimètres)
- Installations existant sur le site et leurs caractéristiques techniques
- Bâtiments et occupants

#### **5.3.2. Vecteurs énergétiques**

Pour chaque site la liste des vecteurs énergétiques utilisés sur le site est établie :

- Electricité
- Gaz naturel
- Mazout
- Propane
- Biomasse
- Chaleur
- Autres (à définir)

#### *5.4. Données dynamiques*

#### **5.4.1. Documents de consommation**

Un module spécifique permet l'encodage des données de consommation année par année, site par site et vecteur par vecteur.

Les données de consommations peuvent être :

- Globale pour le site
- Liée à un instrument de mesure (compteur). Dans ce cas les données proviennent :
- De relevés périodiques (automatiques ou manuel)
- De documents transmis par les fournisseurs (sous forme électronique)

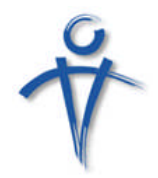

#### **5.4.2. Suivi des consommations**

Les consommations de chaque instrument de mesure peuvent être suivies.

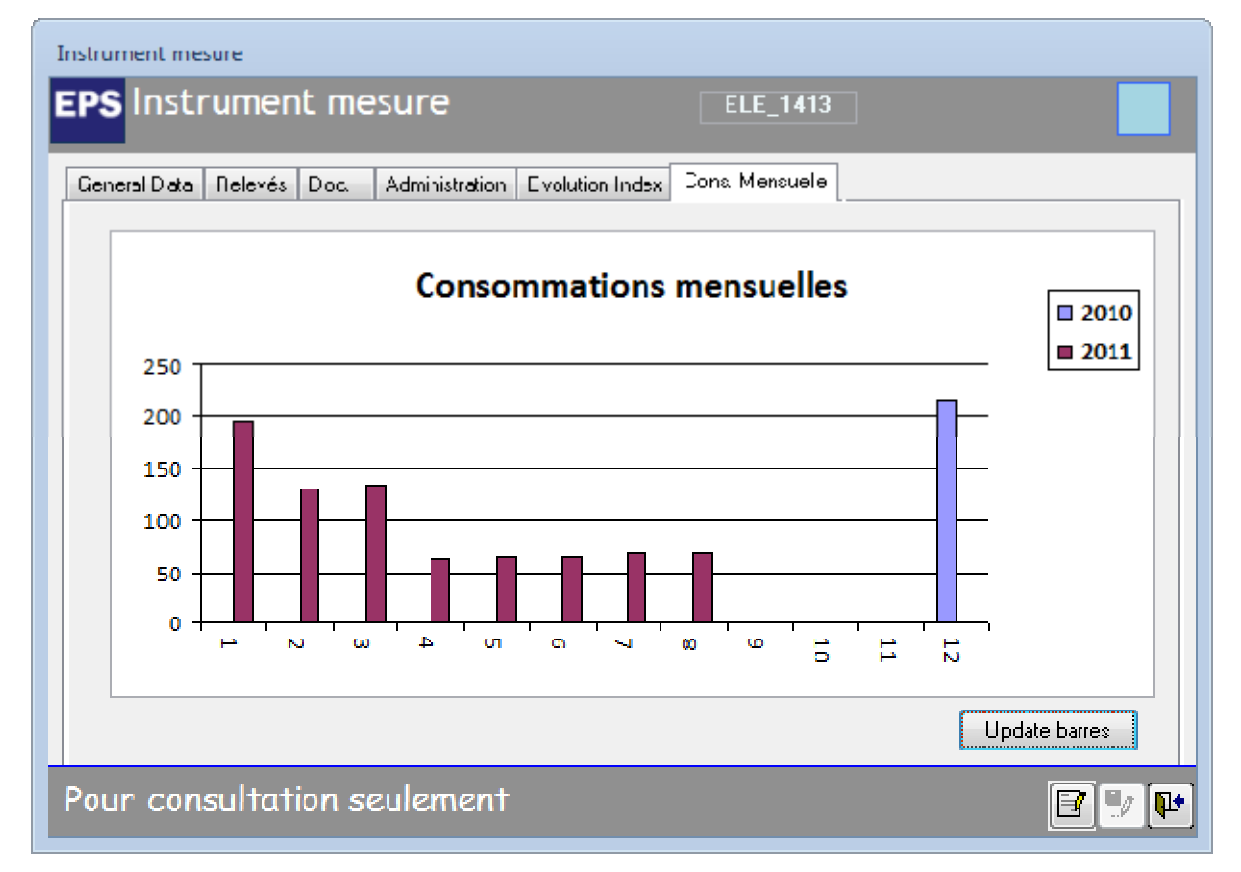

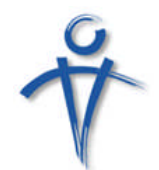

# *5.5. Modèle d'utilisation de l'énergie*

#### **5.5.1. Matrice ECA**

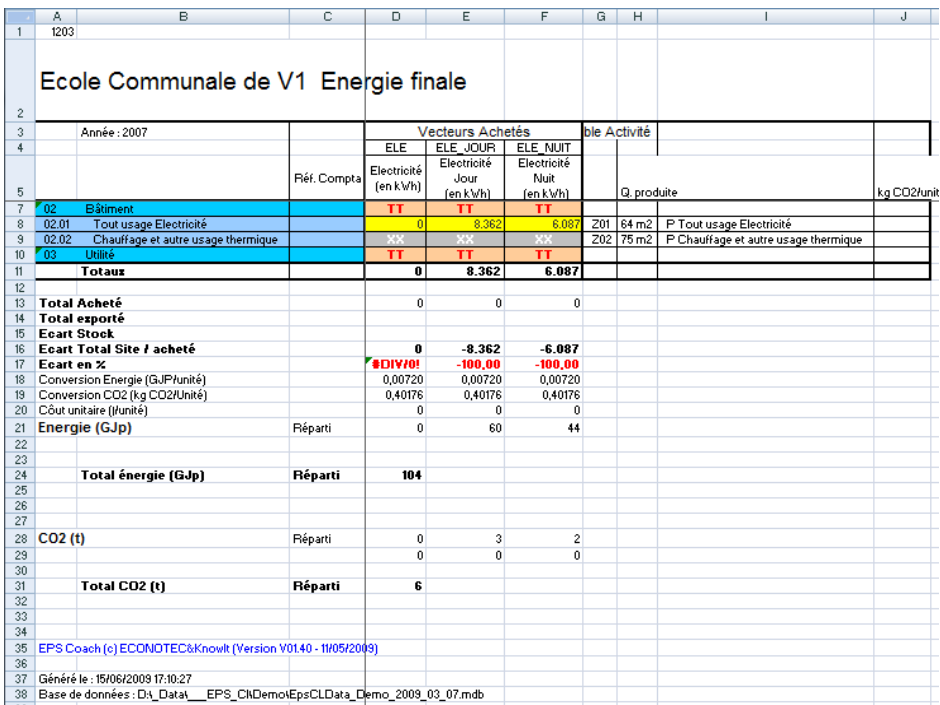

Une matrice ECA (pour Energy Consumption Analysis) est créée pour chaque site sur base d'une structure simplifiée (usages de l'électricité et tout usage combustibles)

Elle reprend :

- En colonne, les vecteurs achetés et produits en interne (utilités)
- En ligne, les usages de l'énergie
- En bout de ligne, la variable d'activité caractérisant l'usage de l'énergie et son état

La matrice ECA permet l'encodage de données pour un site et une année.

Elle est générée par un module spécifique d'EPS LINK. Le même module assure la mise à jour de la base de données à partir de ce tableau dûment complété.

#### **5.5.2. Informations disponibles**

#### Bilan

Le bilan permet :

- de visualiser la part de chaque usage dans la consommation totale du site
- de hiérarchiser les usages en fonction de cette part

Il est utilisé de manière intensive lors de la phase de recherche des pistes d'amélioration.

Les bilans sont disponibles :

- en unité d'énergies primaire
- en kg de CO2
- en unité monétaire

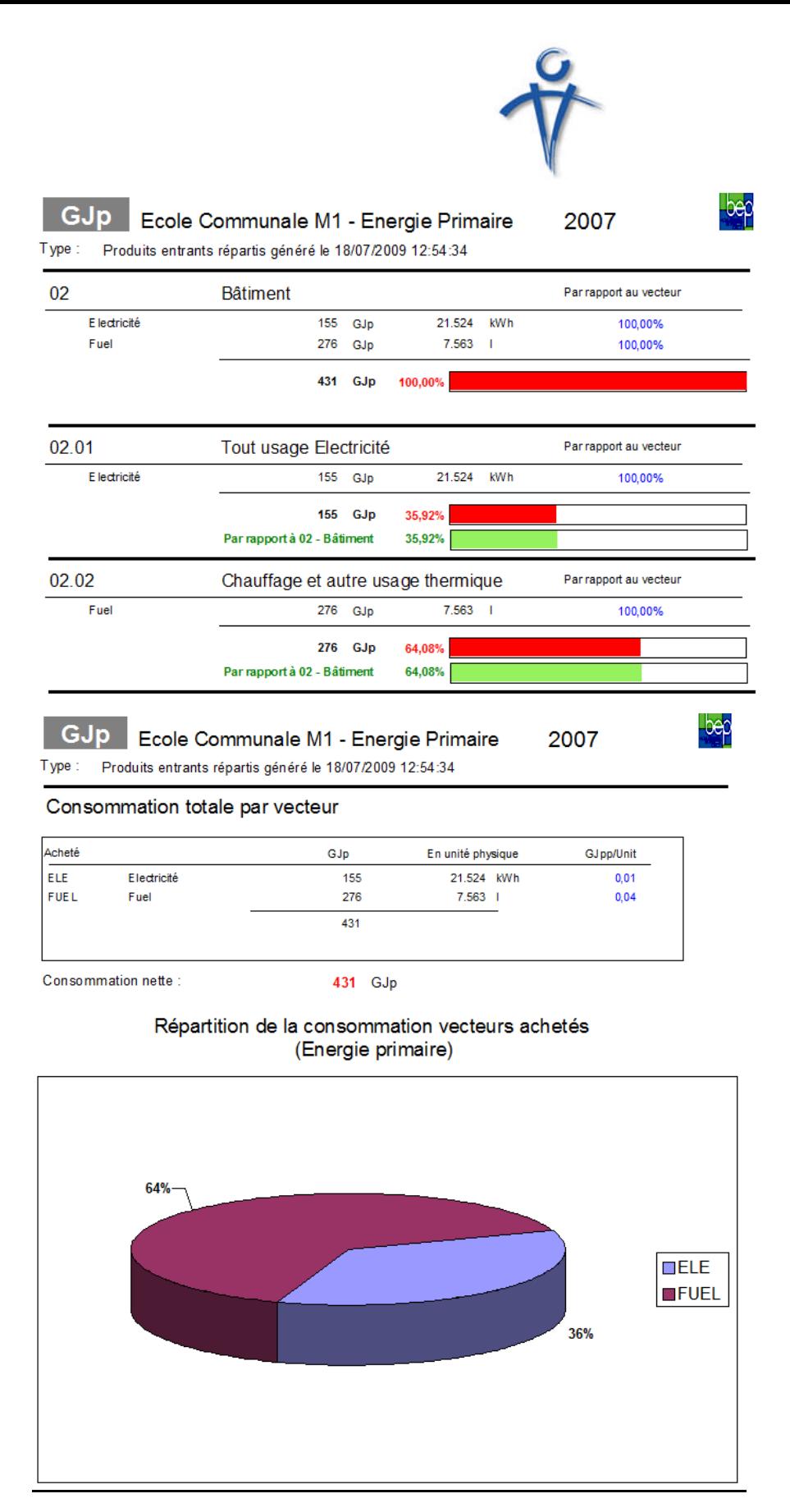

#### Données spécifiques

Pour chaque variable d'activité, les données spécifiques sont disponibles :

- en unité d'énergies primaire
- en kg de CO2

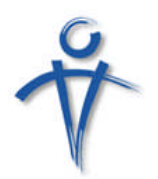

#### en unité monétaire

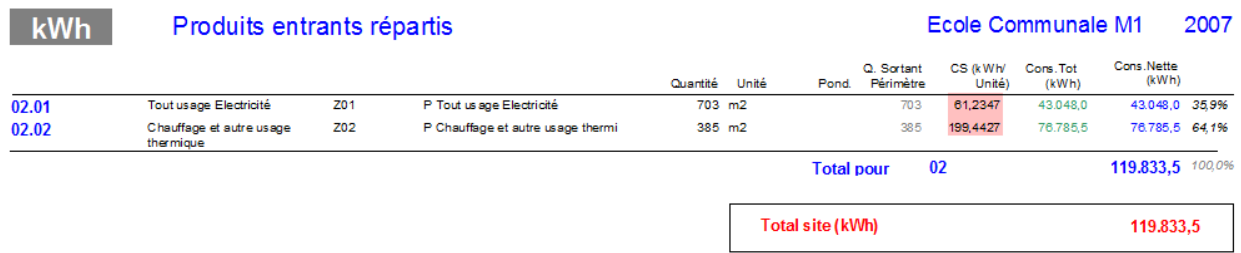

#### Indices d'efficience

Les indices d'efficience permettent de quantifier l'évolution des consommations /émissions d'un site et ce indépendamment de son activité.

Ils sont établis en comparant les données réelles (somme consommations / émissions liées aux énergies achetées) avec les données théoriques globales, somme des consommations / émissions théoriques de chaque usage.

Ces dernières sont obtenues en multipliant la consommation / émission spécifique de l'usage pour l'année de référence par l'état de la variable d'activité (corrigée, dans le cas du chauffage par la variation climatique).

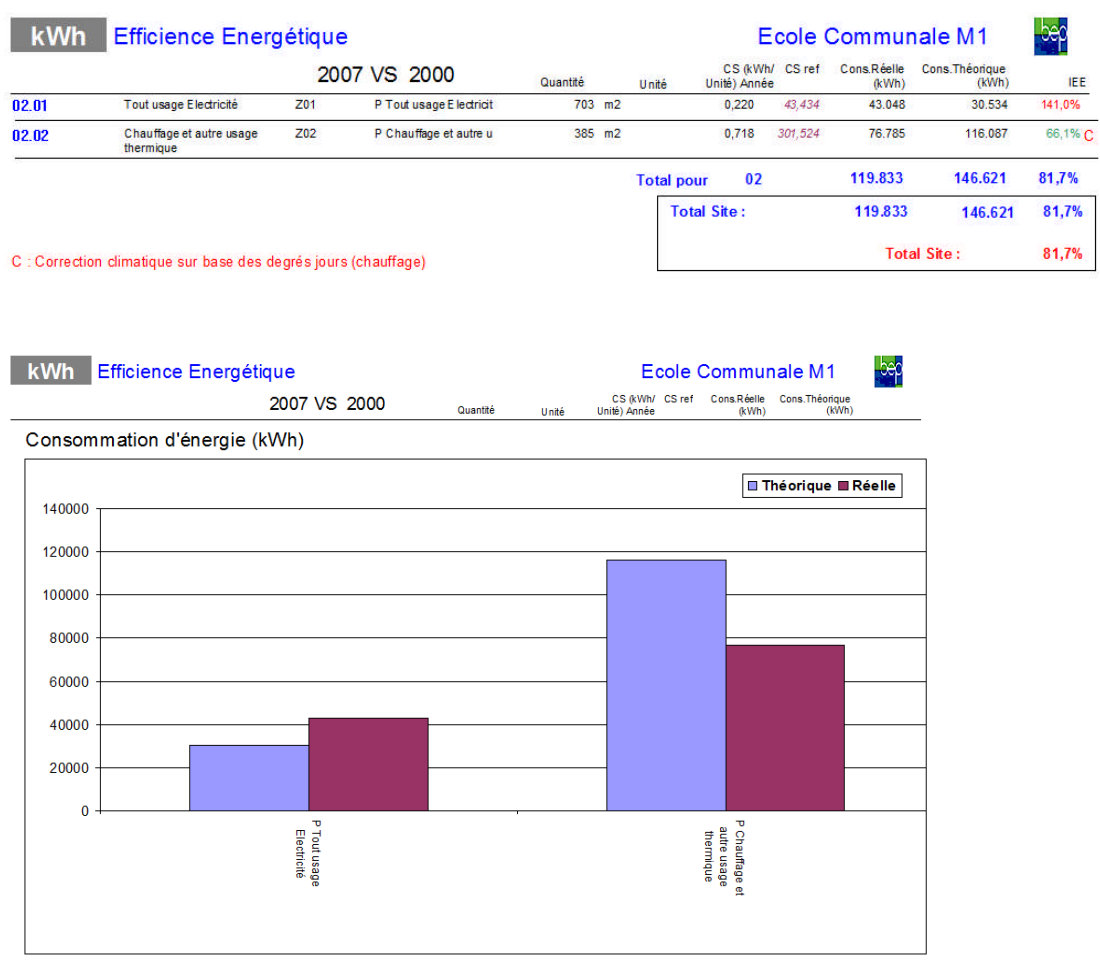

![](_page_15_Picture_0.jpeg)

## *5.6. Gestion des mesures type*

A partir de la version 2011 d'EPS LINK, il est possible de lier des mesures d'amélioration types à la base de données ;

Ces mesures types facilitent l'évaluation des pistes d'amélioration tant au niveau des investissements que des économies réalisables

#### *5.7. Scan des pistes d'améliorations*

Les pistes d'amélioration peuvent être soit :

- Entrées manuellement
- Entrées sur base d'une mesure type, dans ce cas, l'alimentation des différents écrans est automatique.

#### **5.7.1. Description / évaluation des pistes d'amélioration**

Les pistes d'amélioration sont évaluées sur base :

- Des économies réalisables, vecteur par vecteur. Les économies en unité physiques sont converties en unités monétaires sur base de scénarios de prix définis par l'utilisateur
- Des investissements nécessaires
- Des autres économies envisageables
- Des subsides possibles

Les pistes d'amélioration sont classées suivant deux axes :

- Faisabilité technique
- Rentabilité financière (IRR, TRI)

![](_page_15_Picture_95.jpeg)

![](_page_16_Picture_0.jpeg)

#### *5.8. Informations disponibles*

#### **5.8.1. Exportation**

![](_page_16_Picture_87.jpeg)

Cette fonctionnalité permet d'exporter les données des pistes d'amélioration en ce y compris les données liées à la réalisation.

#### **5.8.2. Rapports**

![](_page_16_Picture_88.jpeg)

# **5.8.3. Exemple de synthèse OK**

![](_page_16_Picture_89.jpeg)

![](_page_16_Picture_90.jpeg)

![](_page_17_Picture_0.jpeg)

#### *5.9. Consolidation des données*

Ce module permet l'obtention d'information pour plusieurs site et plusieurs années.

#### **5.9.1. Définition de groupe de sites**

Un module spécifique permet la définition de groupe de site.

![](_page_17_Picture_33.jpeg)

#### **5.9.2. Informations disponibles**

![](_page_17_Picture_34.jpeg)

Données de consommation

![](_page_18_Picture_0.jpeg)

# *Détail des consommations par site et par année*

![](_page_18_Figure_2.jpeg)

**EPS** TestVille

Comparaison des consommations par vecteur (énergie primaire)

![](_page_18_Picture_5.jpeg)

![](_page_18_Figure_6.jpeg)

![](_page_18_Picture_94.jpeg)

## *Evolution des consommations*

![](_page_19_Picture_0.jpeg)

 $bep$ 

![](_page_19_Figure_1.jpeg)

Comparaison des consommations par vecteur (énergie primaire)

![](_page_19_Figure_3.jpeg)

## *Evolution des émissions*

#### **EPS** TestVille

Comparaison des émissions par vecteur

![](_page_19_Figure_7.jpeg)

![](_page_20_Picture_0.jpeg)

## **Benchmarking**

Le benchmarking est réalisé sur base d'une typologie des sites et des variables d'activité.

# EPS TestVille 2005

![](_page_20_Picture_4.jpeg)

Comparaison des consommations spécifiques

![](_page_20_Figure_6.jpeg)

![](_page_20_Picture_44.jpeg)

![](_page_21_Picture_0.jpeg)

# Indices d'efficiences (Energie / Emission)

## kWh Efficience Energétique

2007

![](_page_21_Picture_39.jpeg)

**TestVille** 

![](_page_21_Picture_40.jpeg)

![](_page_21_Picture_6.jpeg)

Econotec&Knowlt

Econotec&Knowlt

2007

# **TestVille**

![](_page_21_Picture_41.jpeg)

![](_page_21_Picture_42.jpeg)

![](_page_22_Picture_0.jpeg)

# Pistes d'amélioration

# *Synthèse*

![](_page_22_Picture_37.jpeg)

# *Courbes de coût marginal actualisé individuel et cumulé*

![](_page_22_Figure_5.jpeg)

![](_page_23_Figure_0.jpeg)

![](_page_23_Figure_1.jpeg)

# *Suivi des investissements*

Un module spécifique permet le suivi des investissements au niveau d'un groupe de sites.

Il reprend sur base d'une période définie par l'utilisateur (mois, trimestre, semestre, année).

- Par site et piste d'améliorations
	- Le montant de l'investissement
	- Le montant engagé
	- Le montant réel de l'investissement
- Pour l'ensemble des sites
	- Les montants totaux période par période (prévue, engagé, réalisé)

#### *5.10. Fonctionnalités diverses*

#### **5.10.1. Gestion technique**

Un module spécifique permet la gestion des données liées aux contrats de maintenance et aux interventions techniques y afférents.

#### **5.10.2. Gestion documentaire**

Pour les sites, contrats de maintenance, interventions techniques, il est possible de lier des documents (word, excel,photo, plans,…).

![](_page_24_Picture_72.jpeg)

# **6. Sécurité**

L'accès à l'application se fait par la combinaison Nom d'utilisateur, Mot de passe.

Chaque utilisateur appartient à un profil type lui permettant l'accès :

- en lecture et écriture aux données et informations d'un ou plusieurs sites ;
- aux procédures d'importation/exportation ;
- aux outils d'administration.

# **7. Références**

La démarche EPS Collectivité locale est utilisée par

- La Province de Liège pour gérer ces principaux bâtiments (16 sites)
- 36 communes de la province de Namur (500 bâtiments)
- La commune d'Ecaussines
- Le Bureau Economique de la Province de Namur
- bâtiments administratifs d'un producteur distributeur d'énergie (Suisse)

![](_page_25_Picture_0.jpeg)

# **Annexe : Matériel et logiciel**

L'application est développée en Access (2000 ou suivant)<sup>1</sup> et utilise comme moteur de base de données Access 97 (ou suivants) (ou suivant).

Elle est prévue pour fonctionner dans un environnement mono et multi- utilisateurs (réseau) et est composée :

- d'un module serveur installé sur le serveur et accessible par tous les utilisateurs ;
- d'un module client installé sur les postes clients,

Elle utilise les fonctionnalités disponibles dans la suite Office Pro (2000 ou suivant).

L'application est développée pour une résolution d'écran de 1074 \* 768 pixels.

Les interfaces sont en français. Les tables et champs de la base de données sous-jacente demeureront en français.

Les postes de travail doivent être dotés de 256 Mo de Ram (au minimum) et d'un processeur rapide.

L'application sera installée sur le matériel du client.

Celui s'engage à se doter des licences nécessaires au bon fonctionnement du système.

En aucun cas ECONOTEC&KNOWIT ne pourra être tenue responsable d'un dépassement des délais liés à un problème lié à l'acquisition, l'installation, la configuration des logiciels standard (office Pro) et/ou à la connexion des postes de travail au serveur ou entre ces serveurs.

L'application peut également être installée sur le serveur de KnowIt. L'accès est assuré par le module Terminal Serveur Client de Microsoft.

Cette solution assure :

- l'accès à l'application indépendant du poste sur lequel l'utilisateur se trouve
- une procédure d'installation minimale (seul le module MSTC doit être accessible)
- une assistance rapide de notre part

 $1$  Une version EPS LINK for SQLServer (2000 et suivant) est également disponible au prix de 1.500 € (HTVA 21%), configuration et installation sur site comprise.